# **Dessins-basis**

### Neem een vormpje Open de je stalen paneel

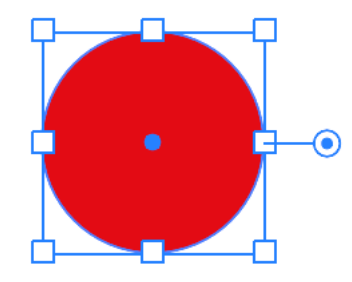

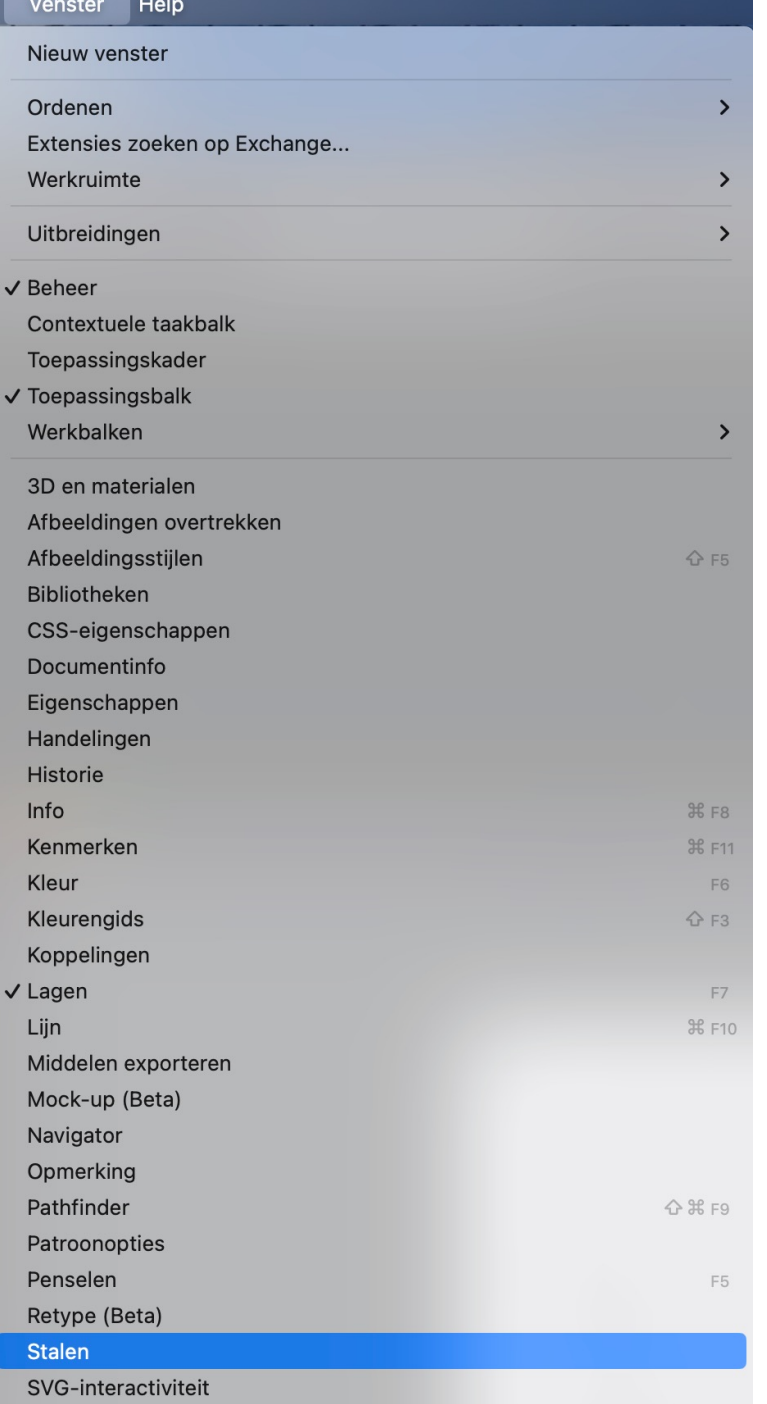

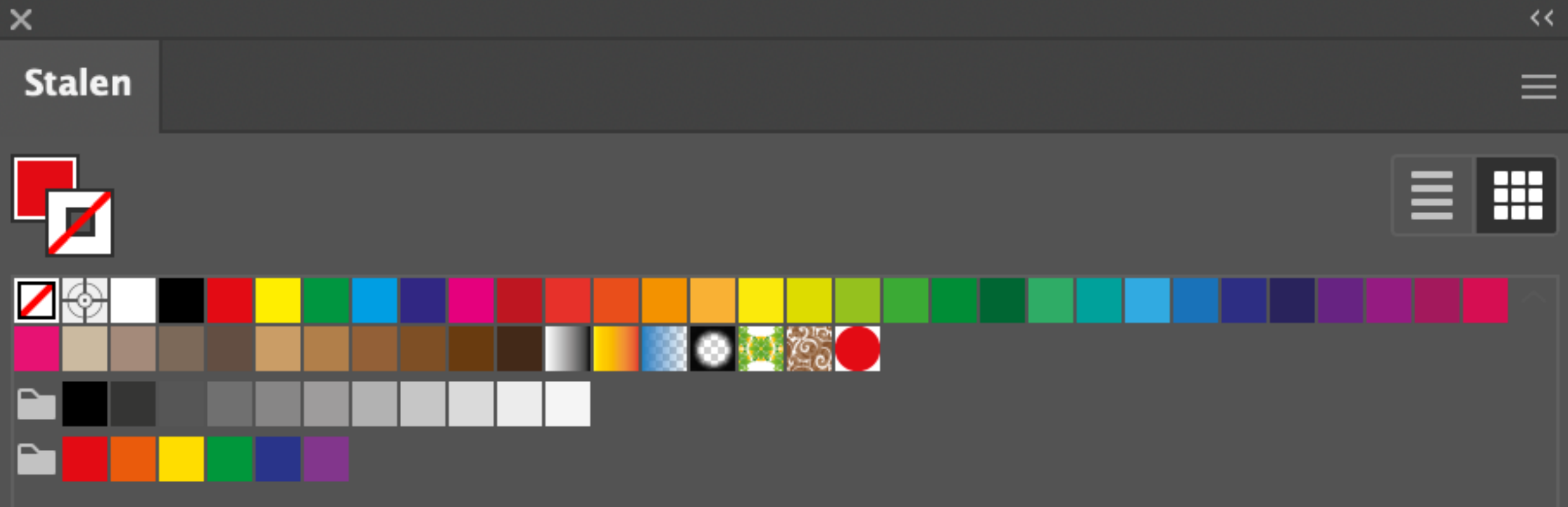

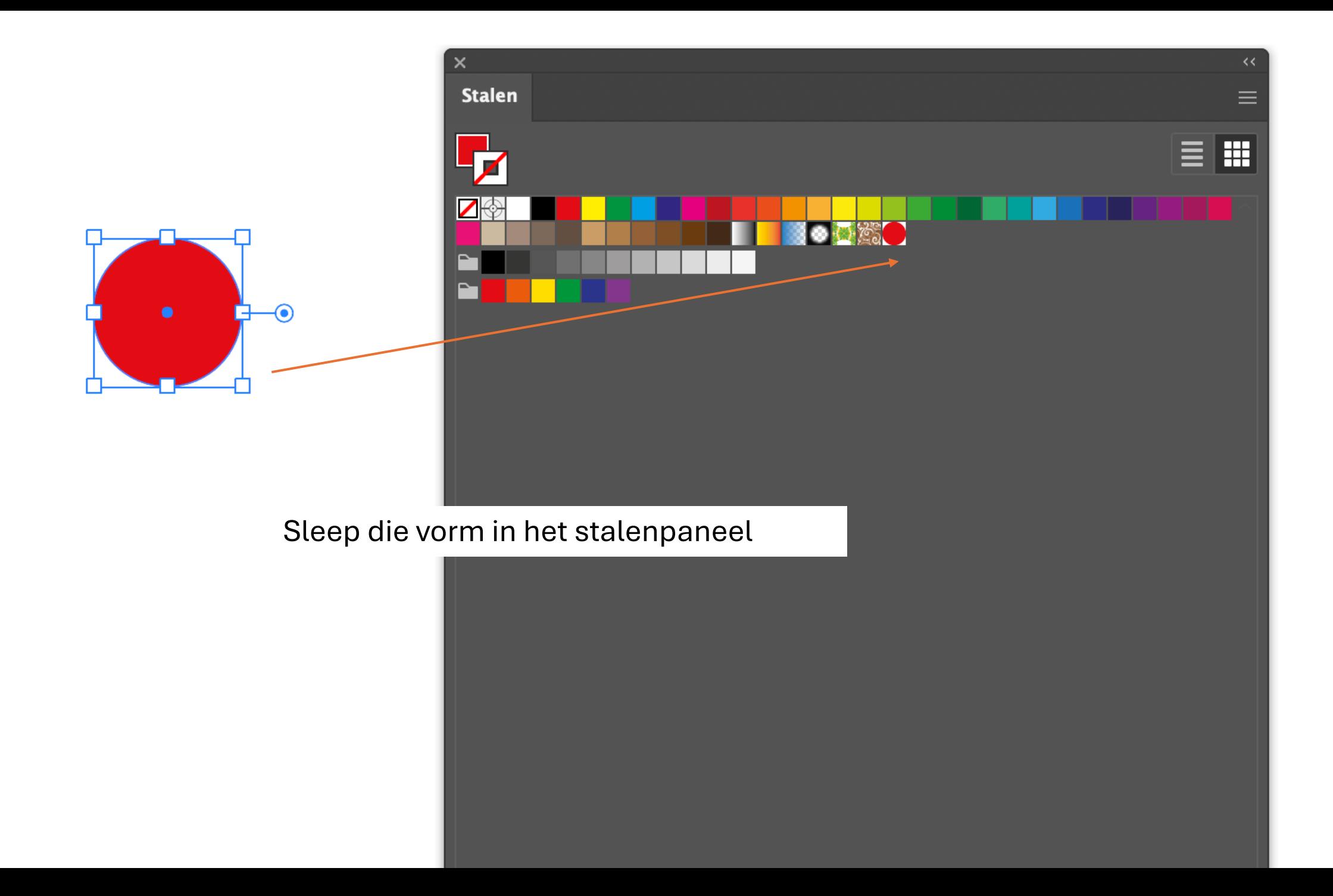

Op vakje Van vulling Gaan staan

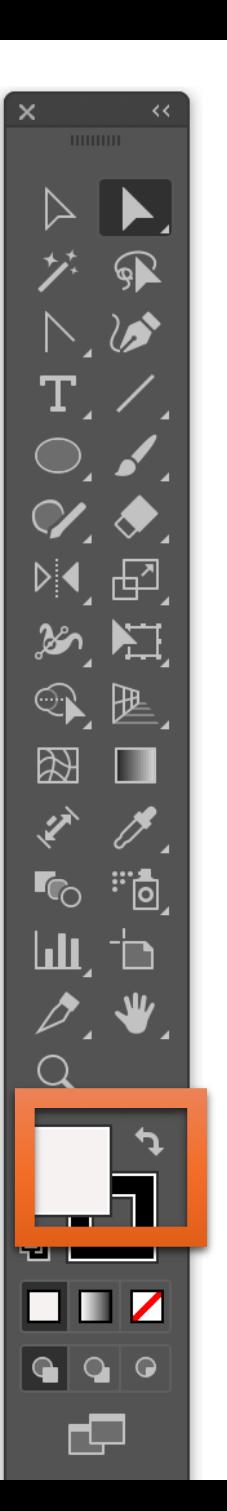

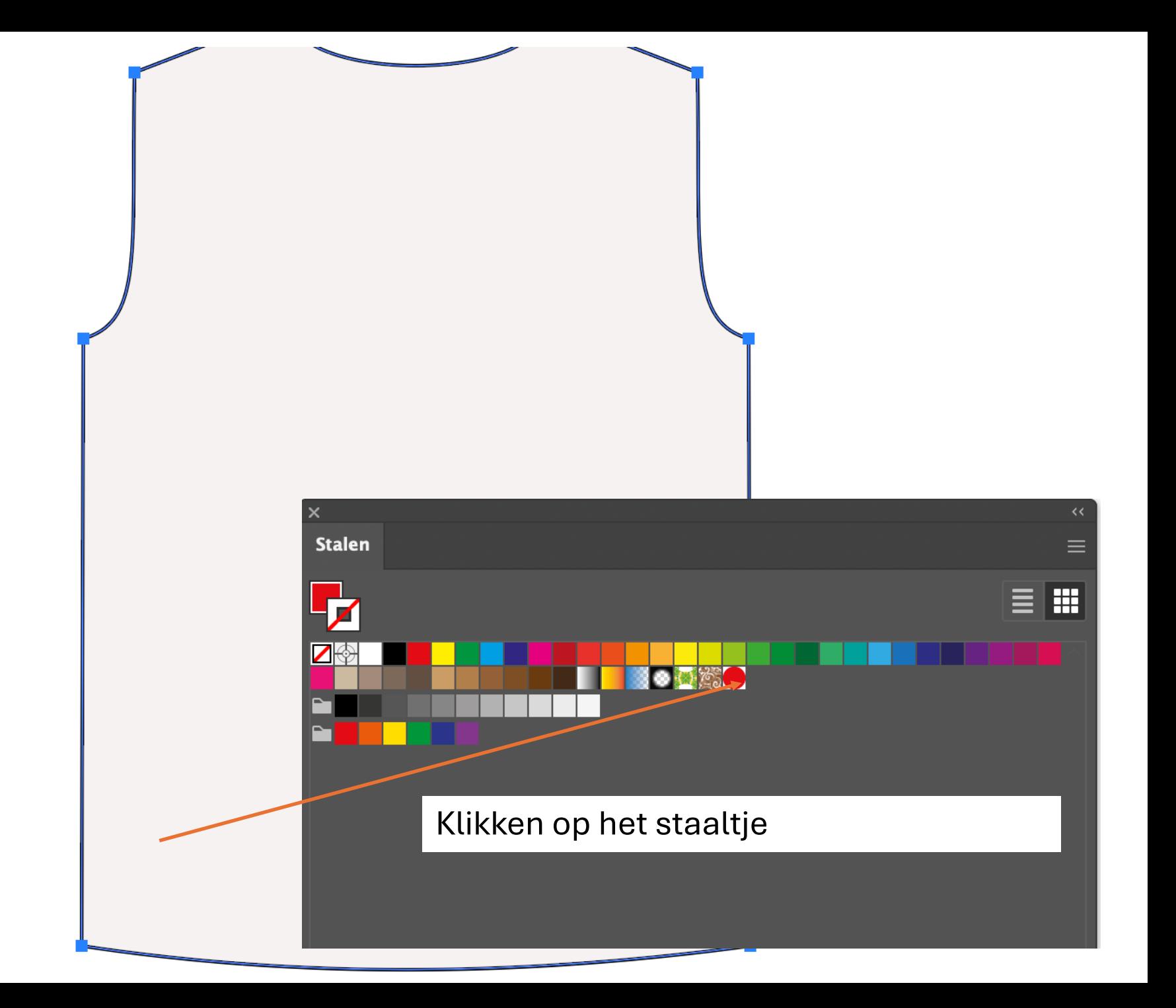

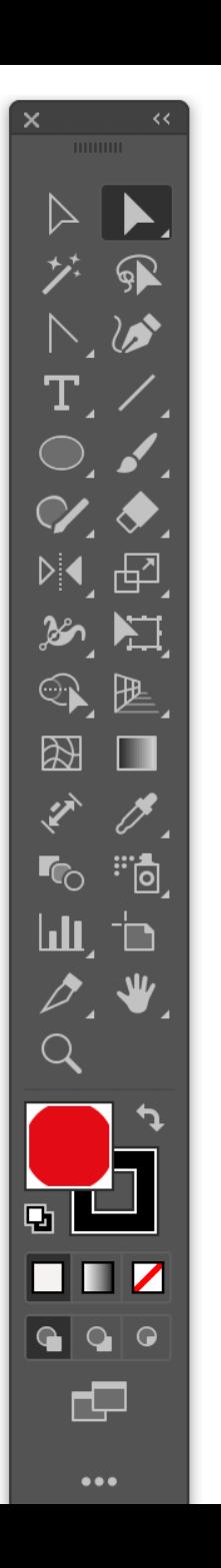

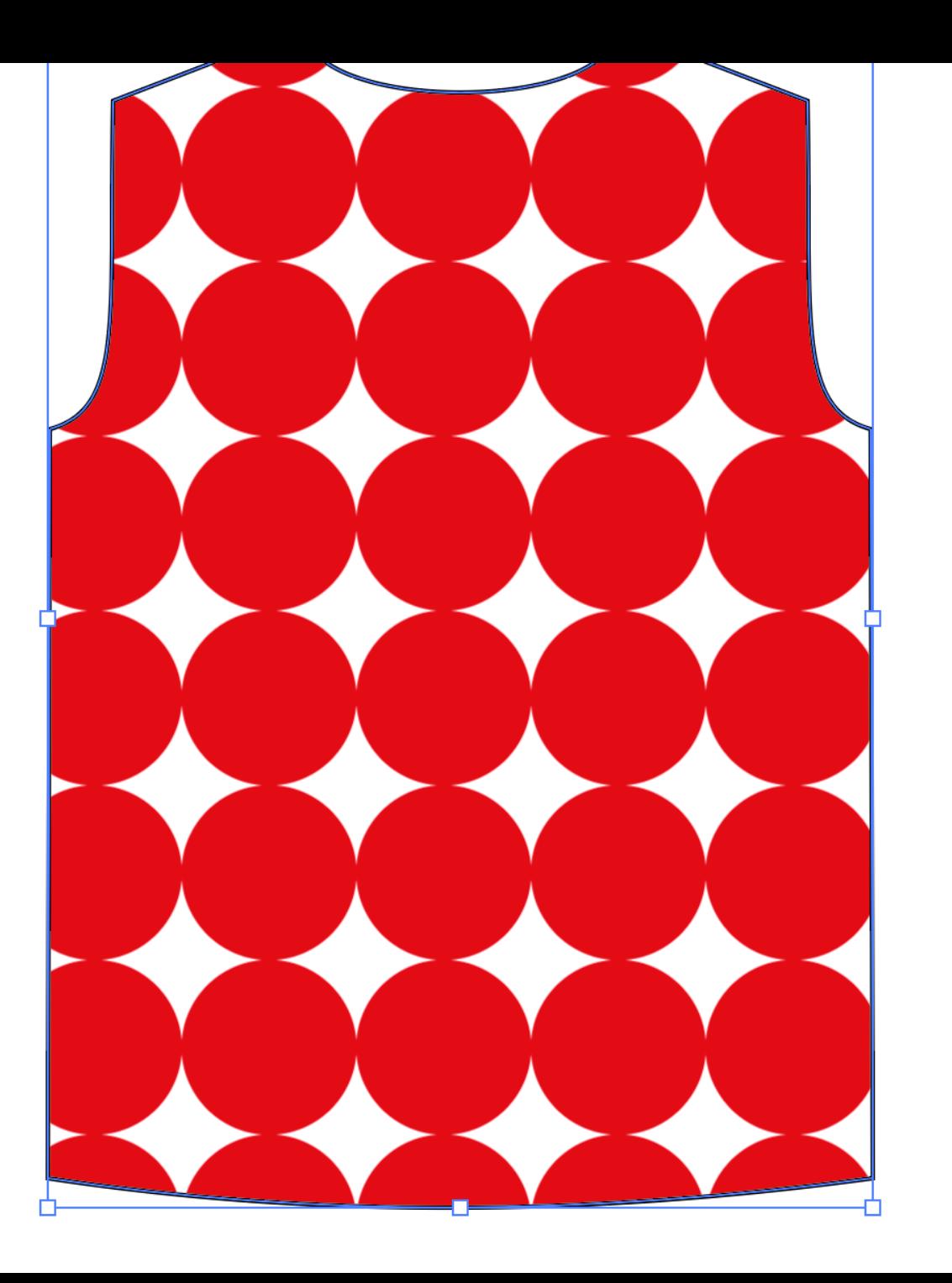

Minder saai maken: Dubbelklikken op de staal in het stalenpalet

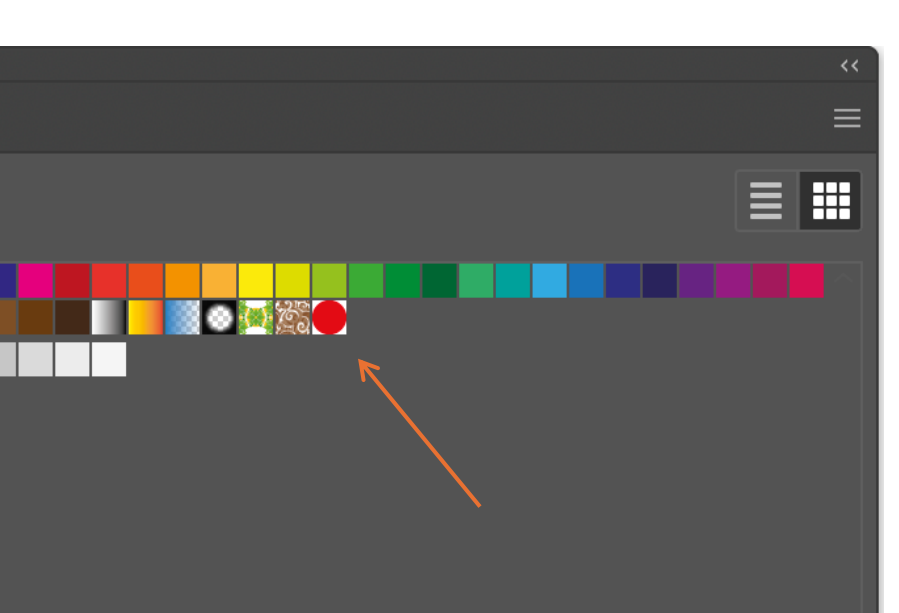

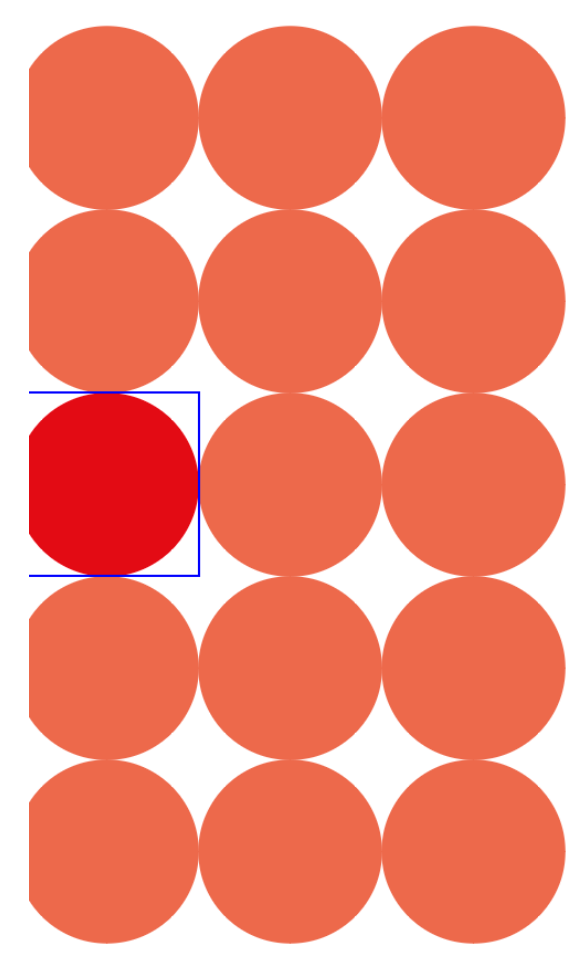

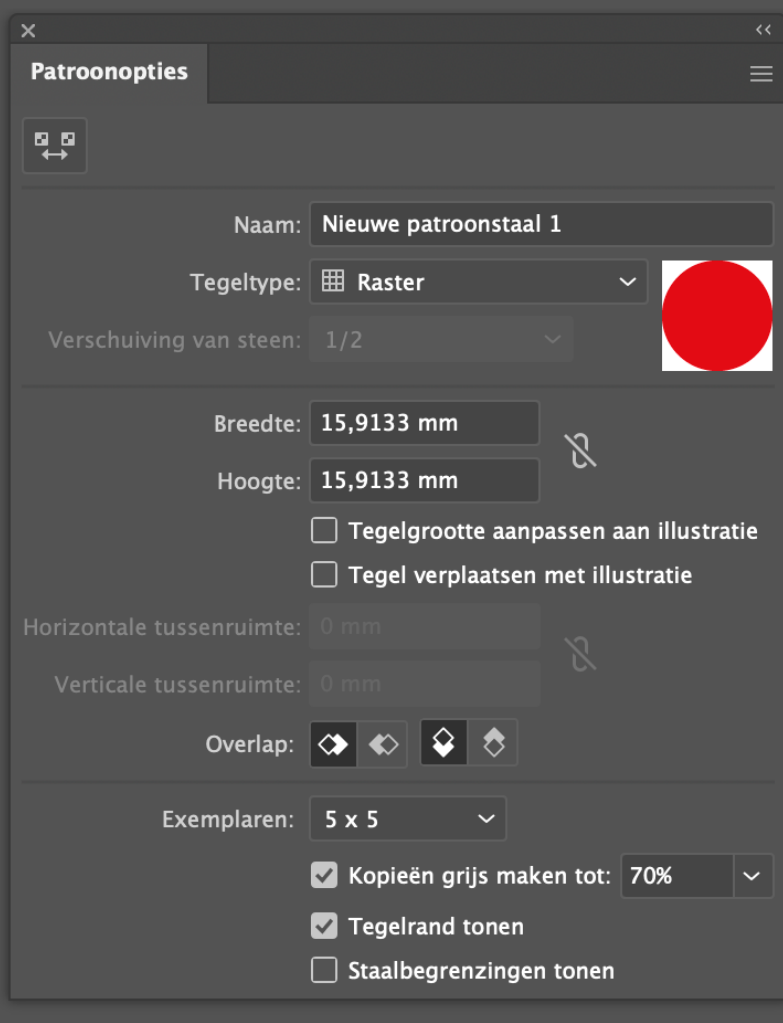

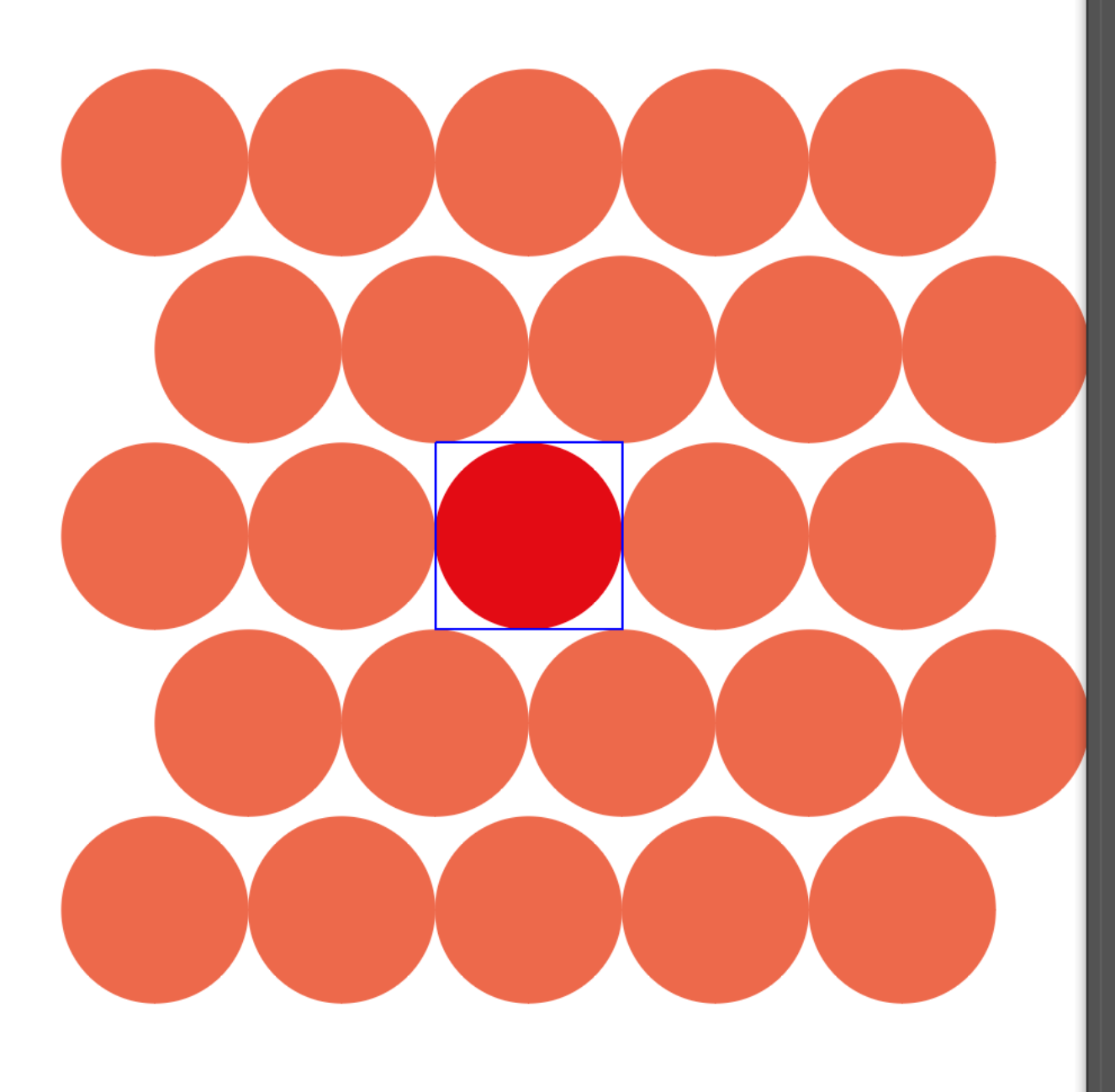

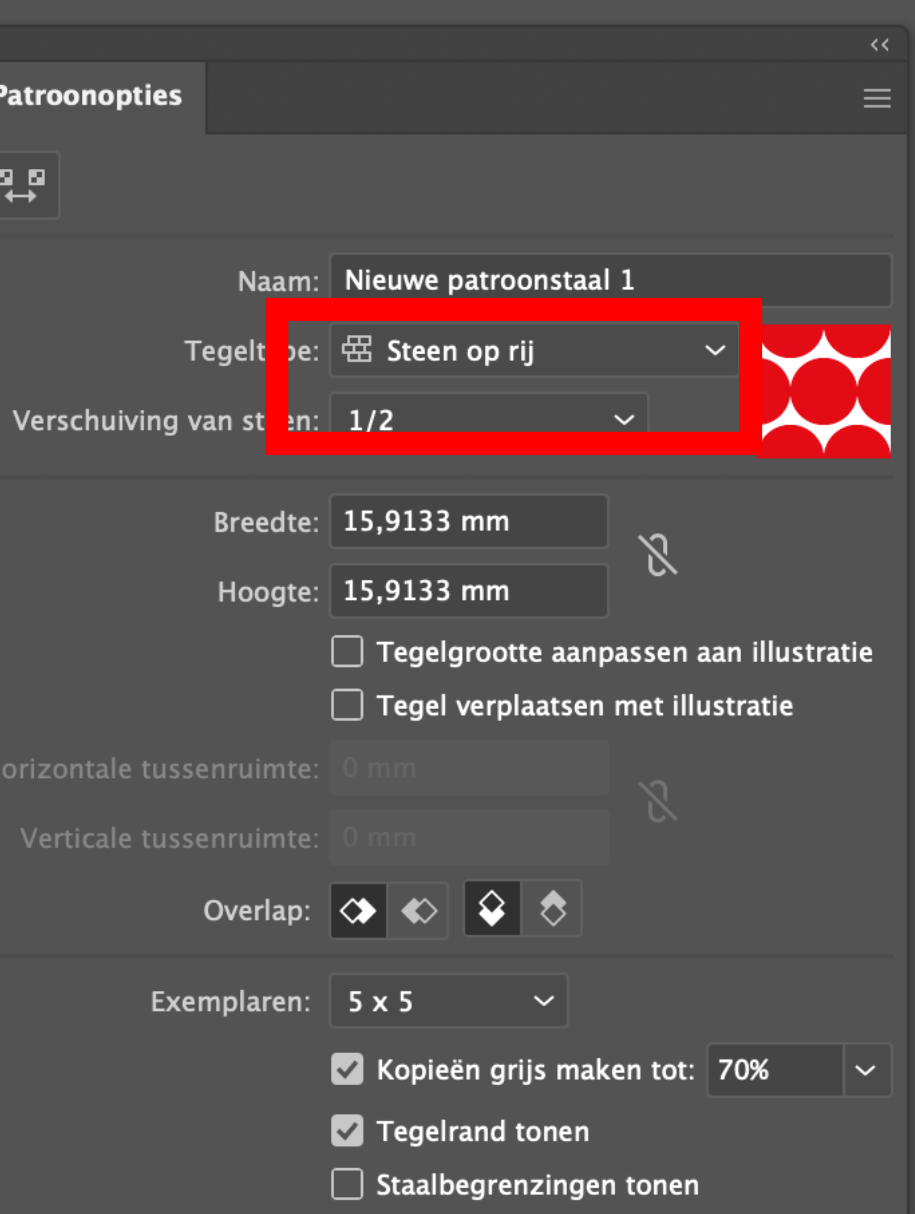

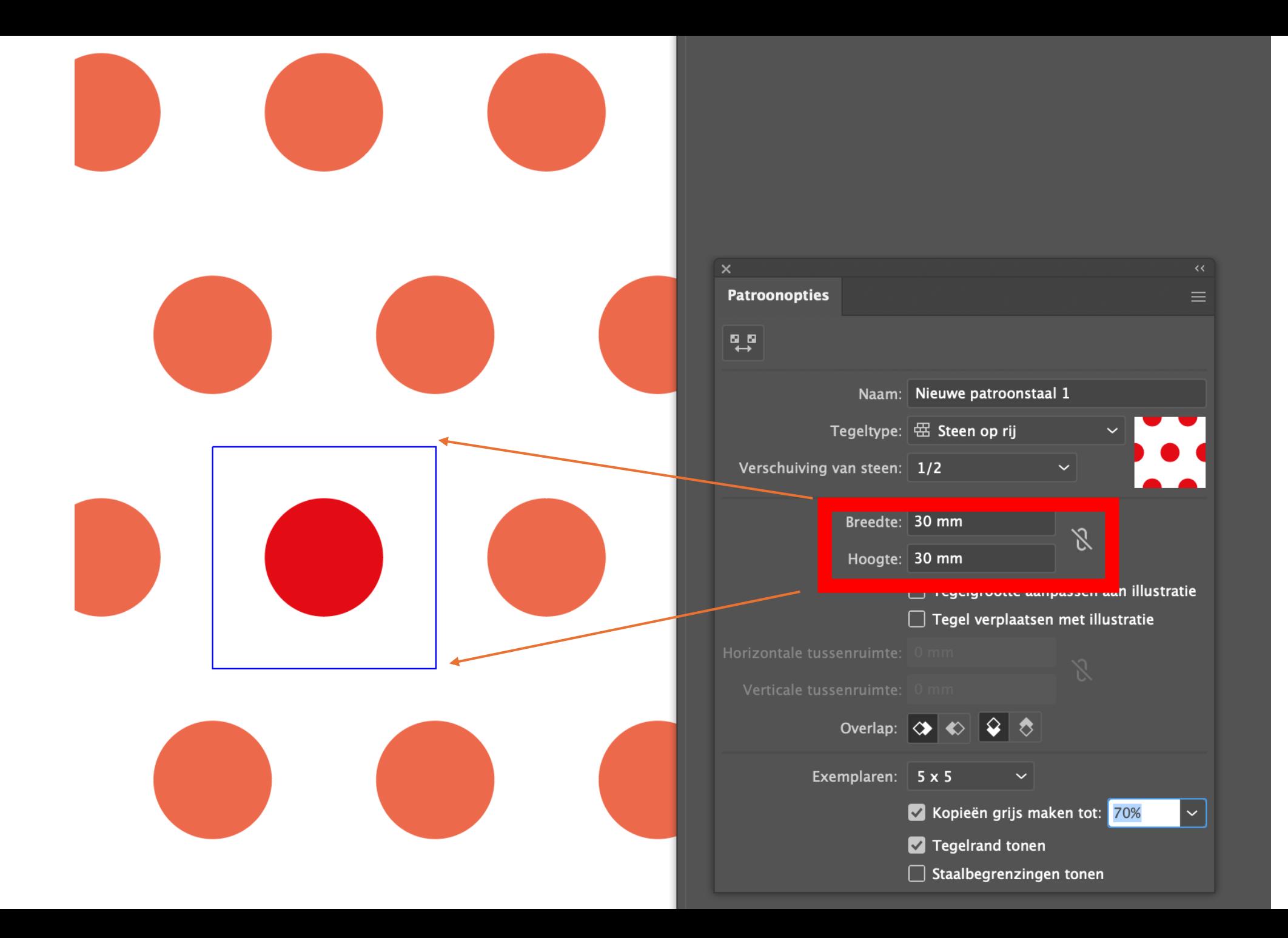

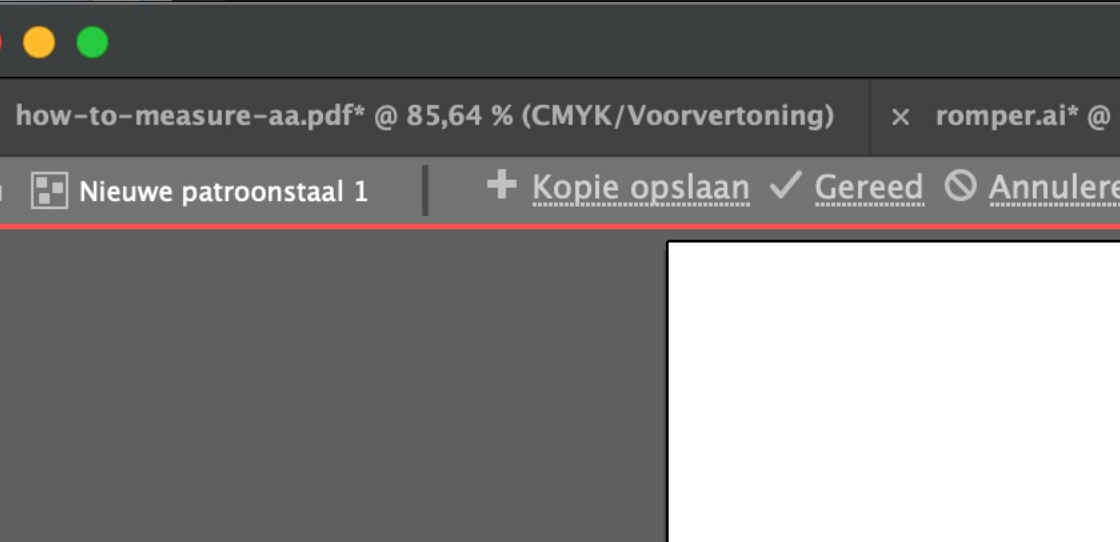

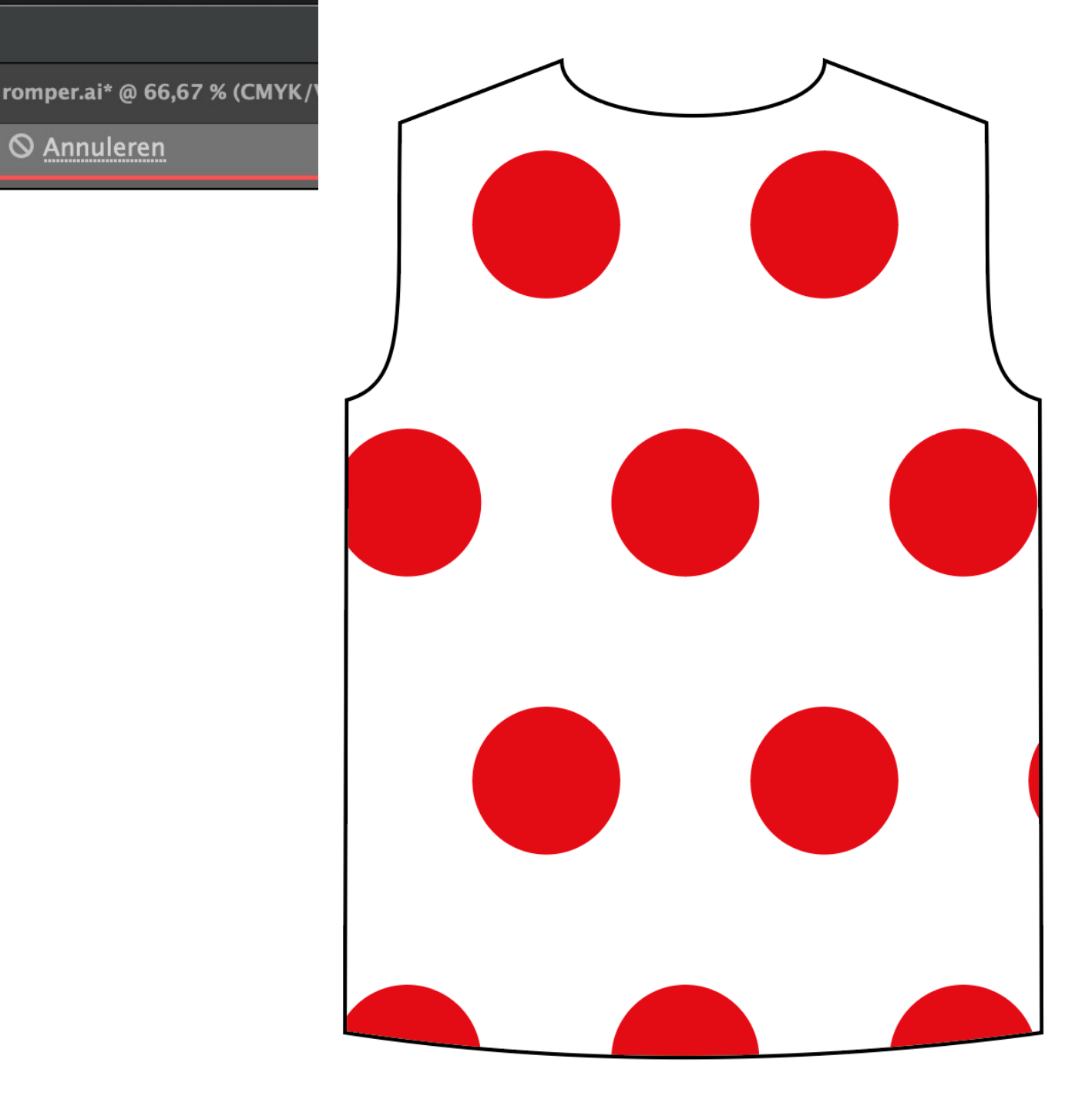

## Dessin kleiner maken: Schaalgereedshap. klikken

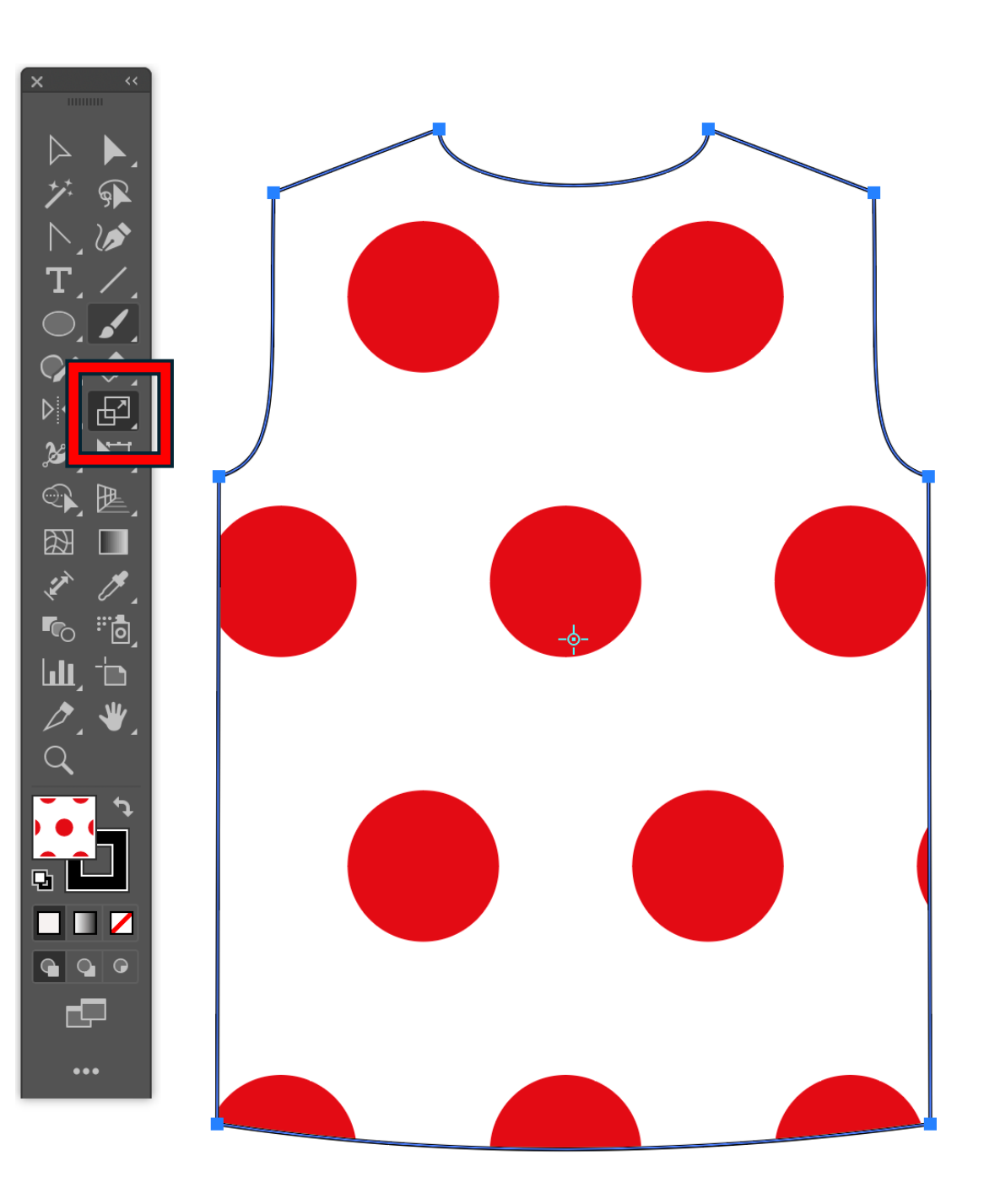

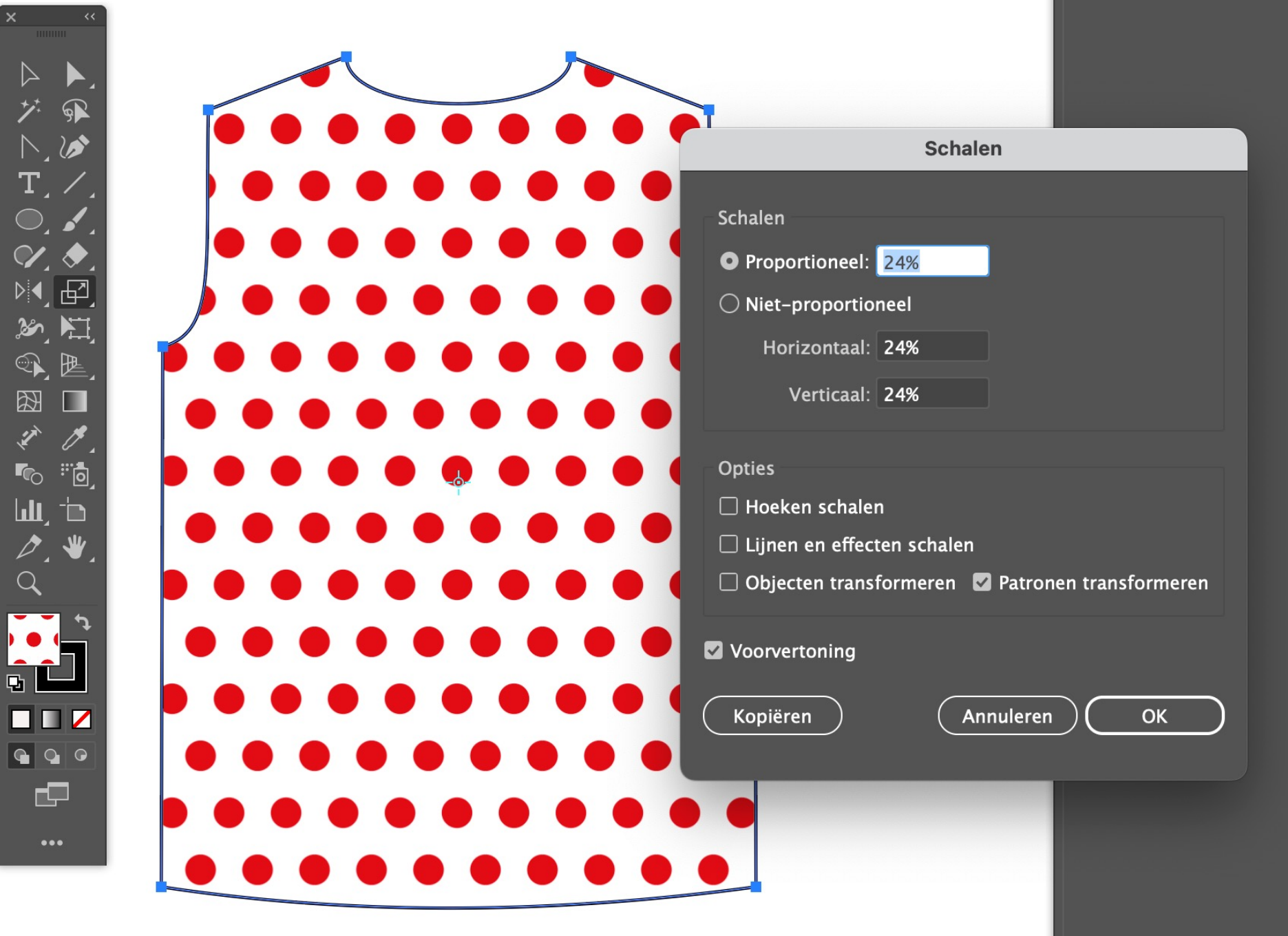

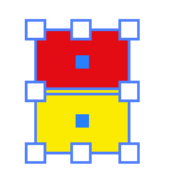

#### Deze mag niet aangevinkt

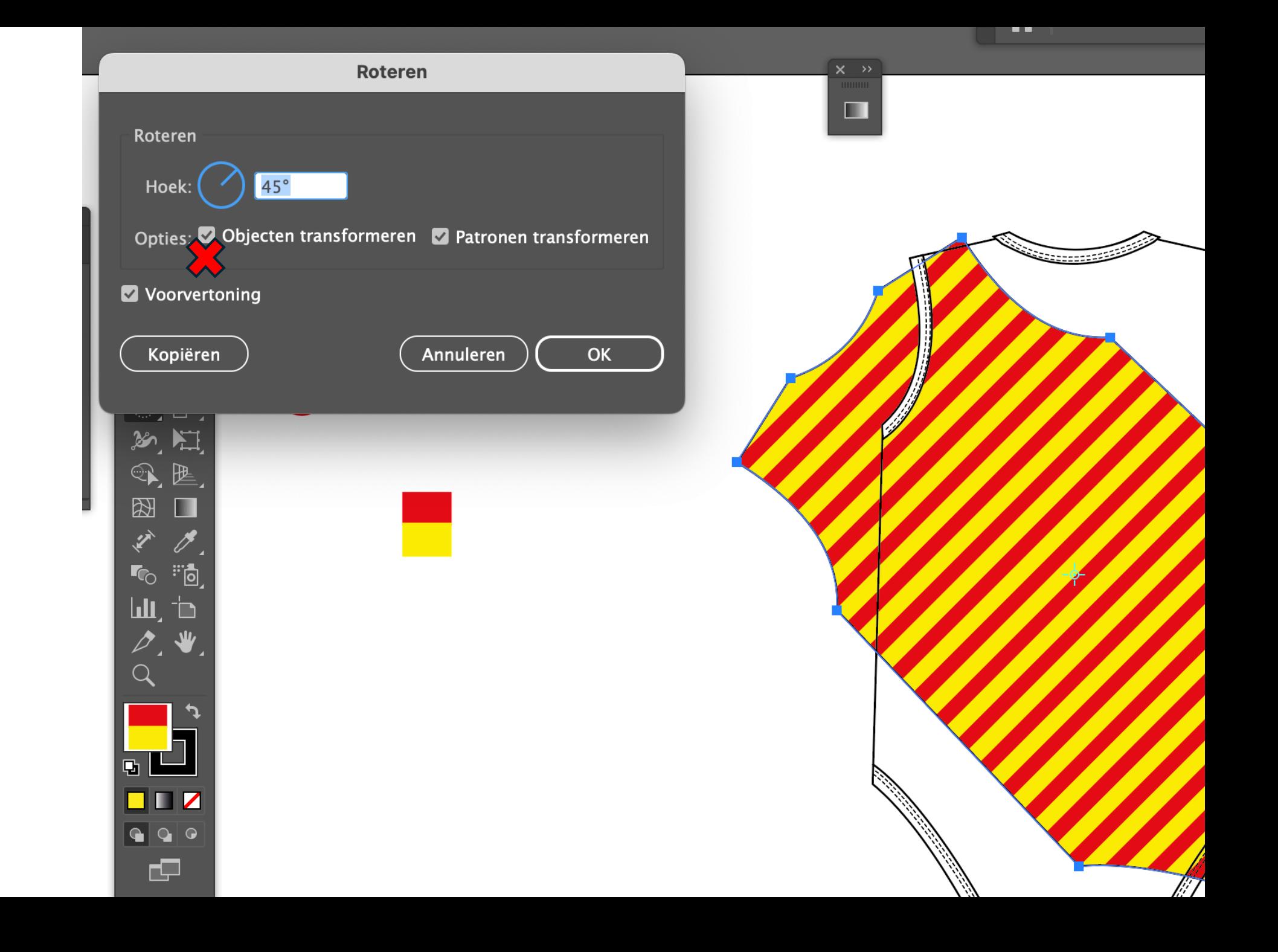

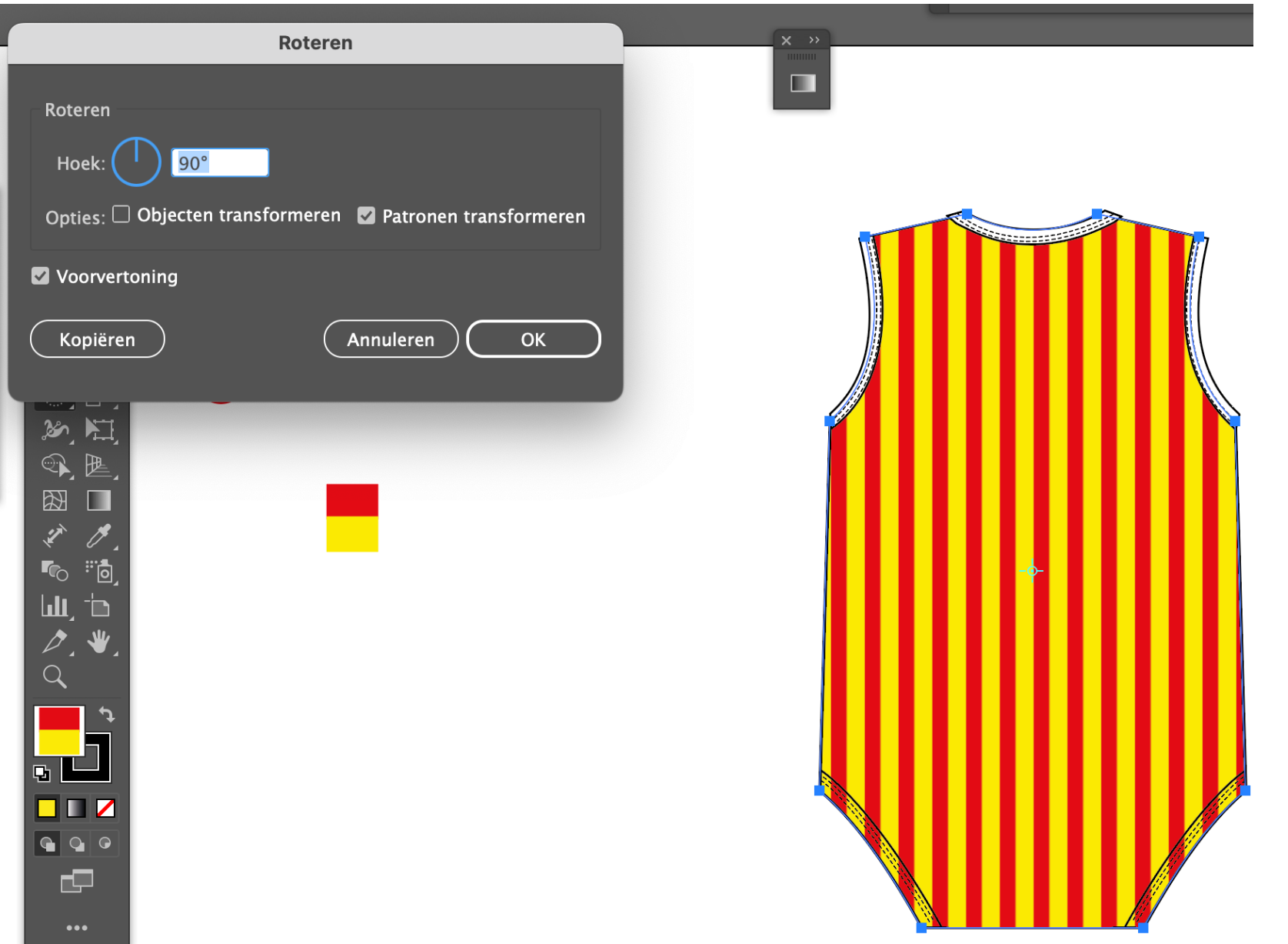